## *Consiglio Nazionale delle Ricerche Istituto di Scienza e Tecnologie dell'Informazione*

# **Ipotesi di ri-classificazione dei libri ISTI**

**Rosaria Deluca, Silvia Giannini**

### **Indice**

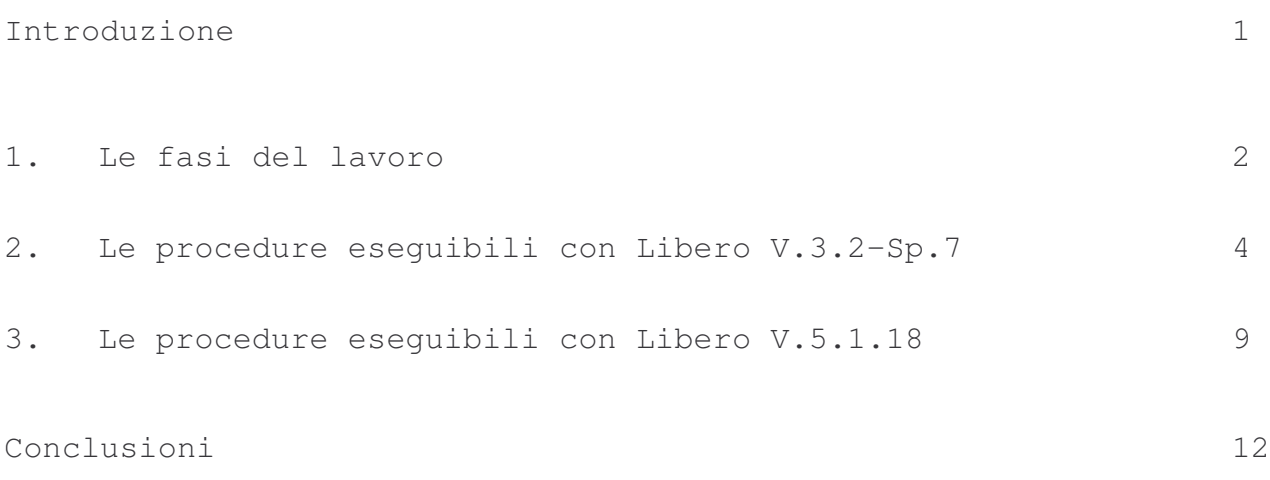

#### **Introduzione**

In precedenza, lo schema di classificazione per la catalogazione dei documenti utilizzato dalla biblioteca dell'ex-IEI, era quello della Cambridge Communication Corporation, indicata di seguito come CCC. Successivamente, è stato adottato il sistema di classificazione ACM Computing Classification Systems (indicato di seguito come ACM), perché orientato alla Computer Science ma, rispetto al precedente, aggiornato e attivo. Prima del passaggio definitivo al nuovo sistema ACM, avvenuto, più o meno, a partire dall'anno 2000, c'è stato un periodo di transizione, tra il 1986 e il 2000, nel quale la catalogazione dei documenti è avvenuta seguendo entrambi gli schemi ma utilizzando sempre la CCC come sistema principale, usata anche per la collocazione fisica dei libri sugli scaffali. Il codice di collocazione, infatti, si compone di una prima parte relativa all'argomento principale trattato nel libro ed identificata appunto nella prima classe e di una seconda parte che corrisponde al codice di autore. A questo punto sembra opportuno uniformare tutti i libri posseduti dalla biblioteca ad un unico sistema di classificazione, ovviamente identificato in ACM e compattarli tutti dal punto di vista fisico.

La situazione relativa al catalogo delle monografie può essere definita in tre gruppi:

- 7046 record catalogati solo con sistema CCC e collocati fisicamente sulla prima classe CCC;
- 3077 record catalogati con entrambi i sistemi **ma** collocati fisicamente sulla prima classe CCC;
- 628 record catalogati con sistema ACM e collocati fisicamente sulla prima classe ACM.

#### **1. Fasi del lavoro**

- Ipotesi di mappatura dal vecchio al nuovo sistema di classificazione
- Analisi dei dati da convertire
- Studio delle procedure offerte dal sistema Libero per la conversione automatica dei dati

L'attività è stata svolta a partire dalla creazione di un file Excel. Nella prima colonna sono state inserite le classi della Cambridge affiancate dal descrittore corrispondente ad ognuna, quando presente. Le classi CCC sono state estratte dal catalogo delle monografie gestito con il sistema di automazione bibliotecaria "Libero" in modo da circoscrivere il lavoro al posseduto reale della biblioteca.

Nelle colonne successive sono state inserite le classi ACM ipotizzabili come corrispondenti e relativi descrittori. La tabella seguente mostra un estratto della mappatura.

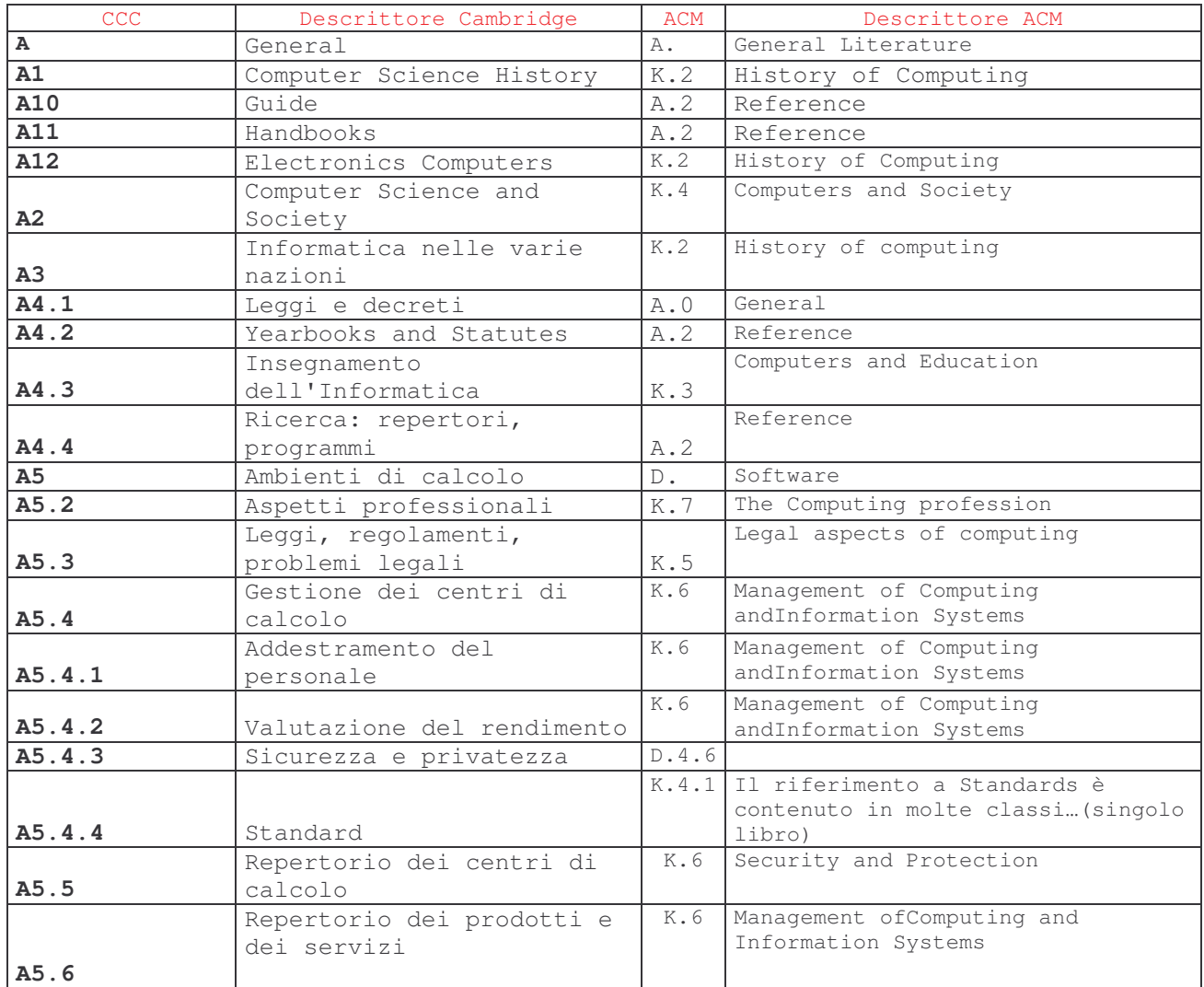

Dopo l'analisi dei dati relativi alle classi usate, in una prima fase erano state studiate le procedure offerte dal sistema Libero (v. 3.2.Sp.7) per la conversione automatica. Successivamente, con il passaggio alle nuove versioni (v.5.1.11 e v.5.1.18) è stato necessario effettuare un'ulteriore analisi delle procedure.

I campi Unimarc relativi al blocco classi e soggetti e utilizzati nei record bibliografici sono indicati di seguito:

- tag 610 che individua il descrittore
- tag 676 che individua la classe CCC
- tag 686 che individua la classe ACM
- tag 902 che individua la collocazione (in quanto costituita dalla classe principale e dal codice dell'autore).

#### **2. Le procedure eseguibili con Libero V.3.2-Sp.7**

La versione 3.2-Sp.7 di Libero consentiva di modificare i record bibliografici accedendo, tramite connessioni ODBC (Open Database Connectivity), alle tabelle sottostanti il database e permetteva di eseguire anche funzioni non previste dalle normali routine del sistema. Nel caso specifico, la funzione avrebbe permesso di effettuare sostituzioni globali su campi determinati, consentendo pertanto di

modificare in blocco insiemi di classi.

Per quanto riguarda il primo gruppo di record, le procedure eseguibili erano le seguenti:

• copia del campo 676a, contenente i codici CCC nel campo 686a che, a quel punto, avrebbe contenuto gli stessi dati. La funzione è prevista in Libero - Modulo Manager - Tag Copy. La figura seguente indica nella voce Source Tag il campo che deve essere copiato (Fonte) e nella voce Target Tag (Obiettivo) il campo in cui verrà eseguita la copia. E' necessario selezionare il formato usato per la catalogazione ed è possibile stabilire il gruppo di record sui quali intervenire, selezionando l'intervallo di RSN (codici identificativi del record) (Fig.1);

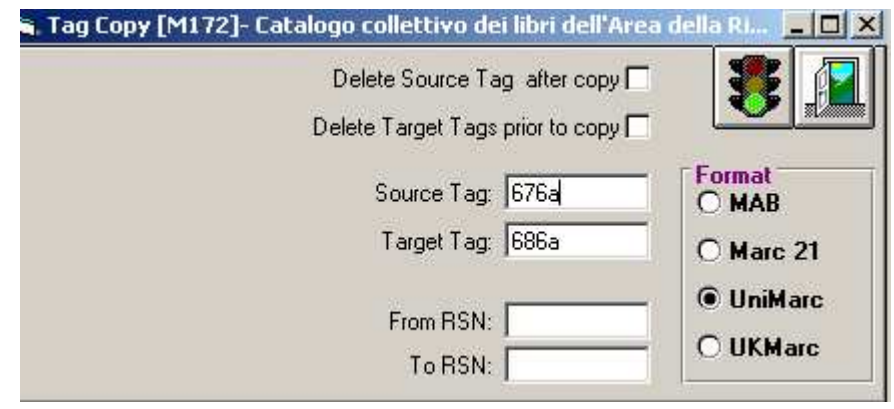

**Fig.1**

• conservazione delle classi CCC nel Tag di origine, oscurandone la visibilità dall'interfaccia utenti di Libero Web Opac. Questa funzione è eseguibile dal modulo Parameters del sistema Libero. In questo caso, come mostra la figura seguente, è sufficiente richiamare il campo che identifica la classe (676a ) e lasciare in bianco la casella con la voce "Enable Opac Display for Tag"( Fig.2);

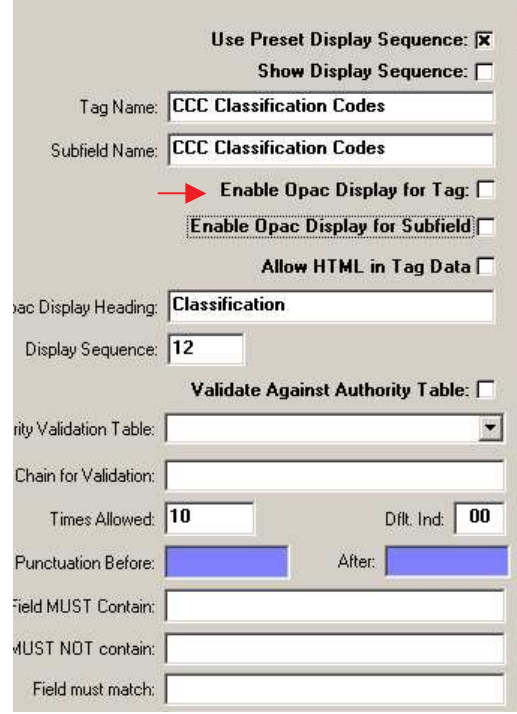

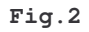

.

- sostituzione dei codici di classe copiati nel nuovo campo (686a) con quelli giusti, corrispondenti alle classi ACM, andando ad effettuare le modifiche globali via ODBC;
- modifica della collocazione mediante sostituzione globale del codice CCC con il codice ACM nel Tag 902, sempre via ODBC.

Le figure seguenti mostrano un esempio di record prima e dopo la conversione dei dati (Fig.3-4-5-6).

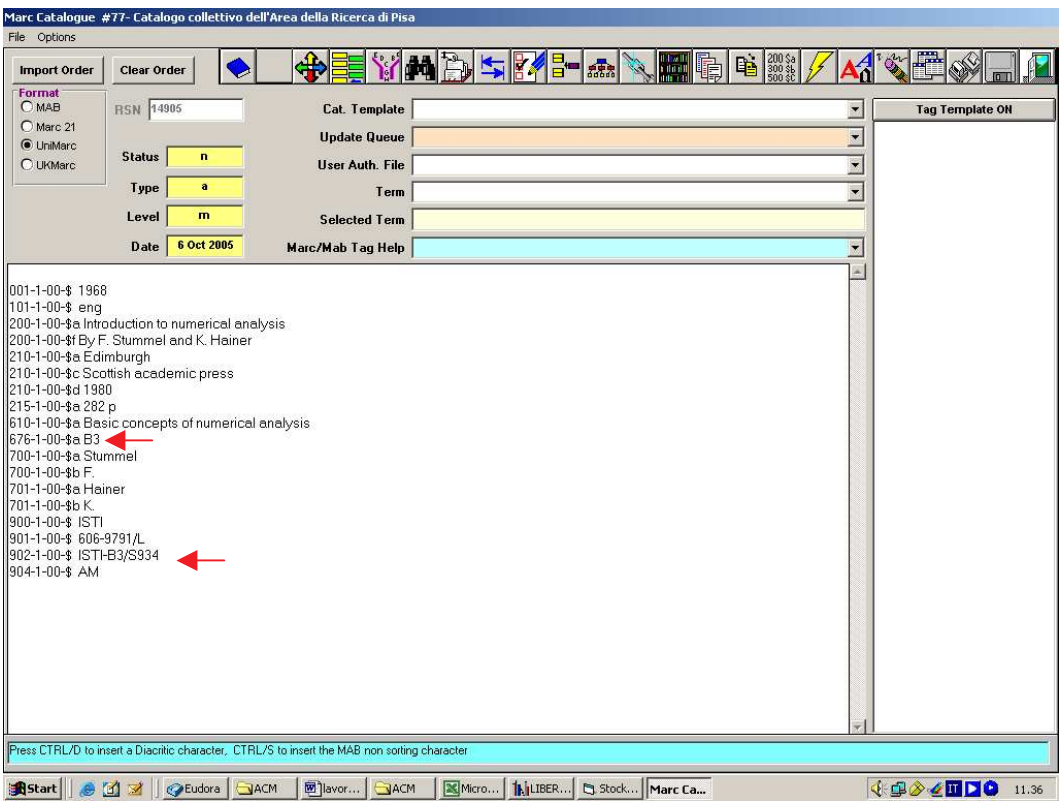

**Situazione precedente - (Fig.3)**

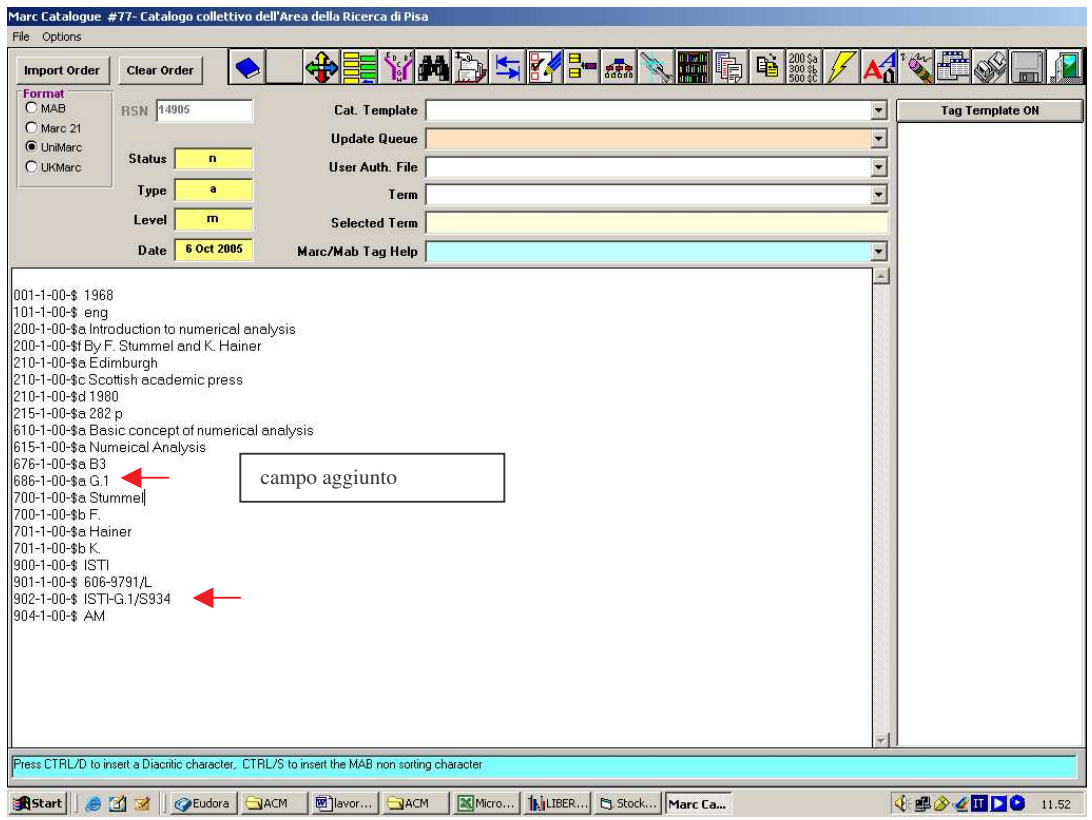

**Situazione successiva - (Fig.4)**

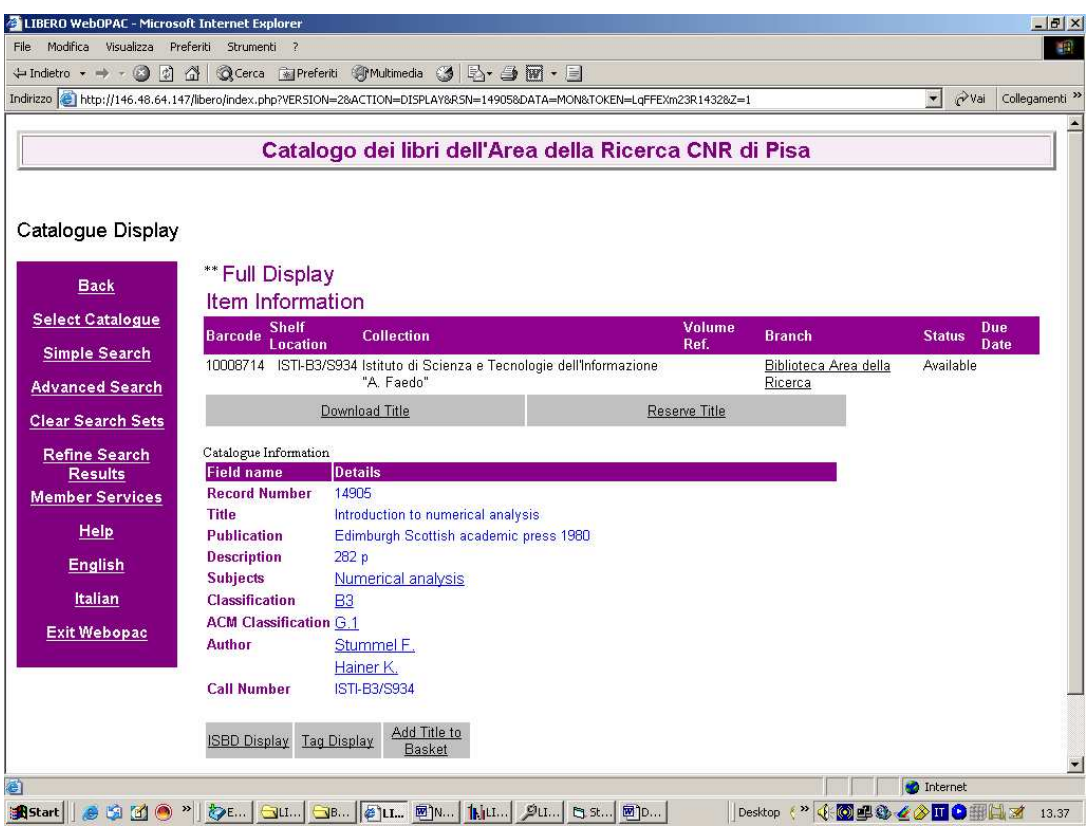

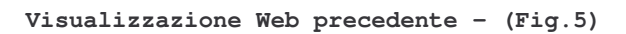

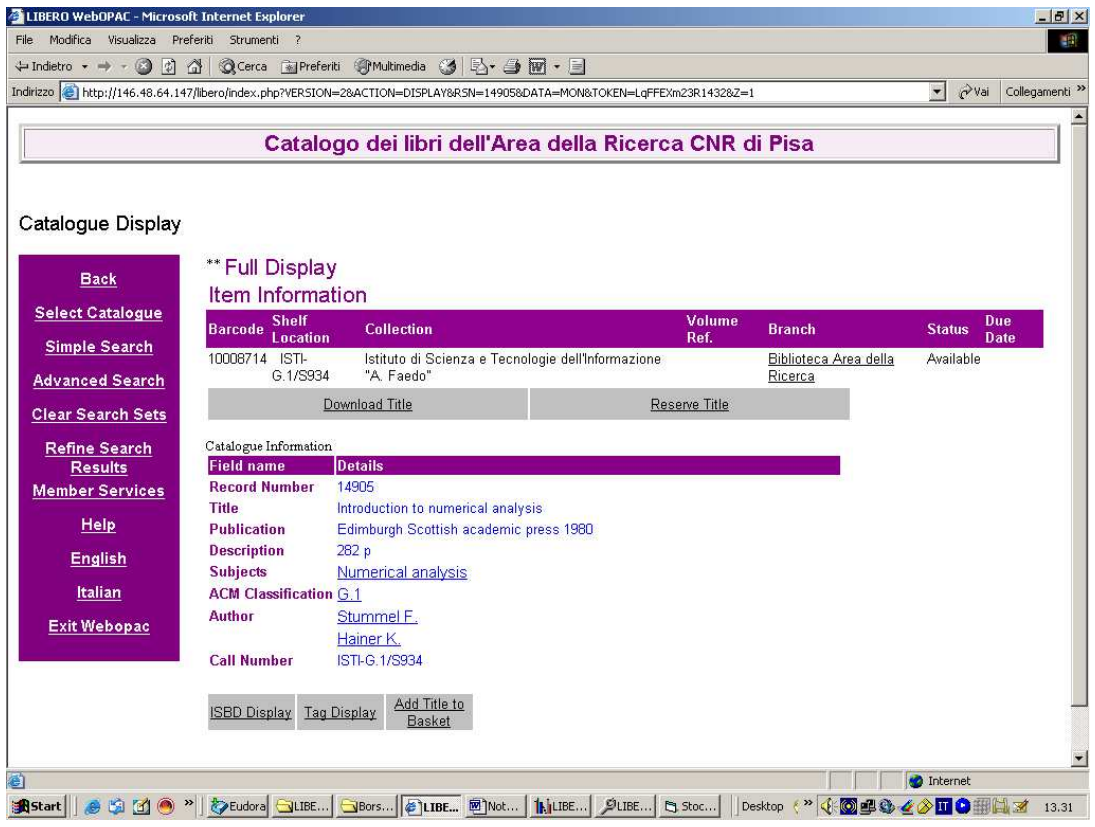

**Visualizzazione Web successiva – Fig.6**

Per quanto riguarda il secondo gruppo di record era sufficiente procedere nel modo seguente:

- oscurare la visibilità dall'interfaccia utenti di Libero Web Opac del campo corrispondente alla classe CCC (676a) con le procedure descritte in precedenza;
- sostituire il codice di collocazione da CCC a ACM, sempre via ODBC e soltanto nel campo 902 perché, in questo caso, essendo il campo 686a già presente, non era necessaria nessuna sostituzione.
- Il risultato finale rimarrebbe invariato.

Nel terzo gruppo, come segnalato, sono presenti i record già classificati con ACM che pertanto rimarranno invariati(Fig.7).

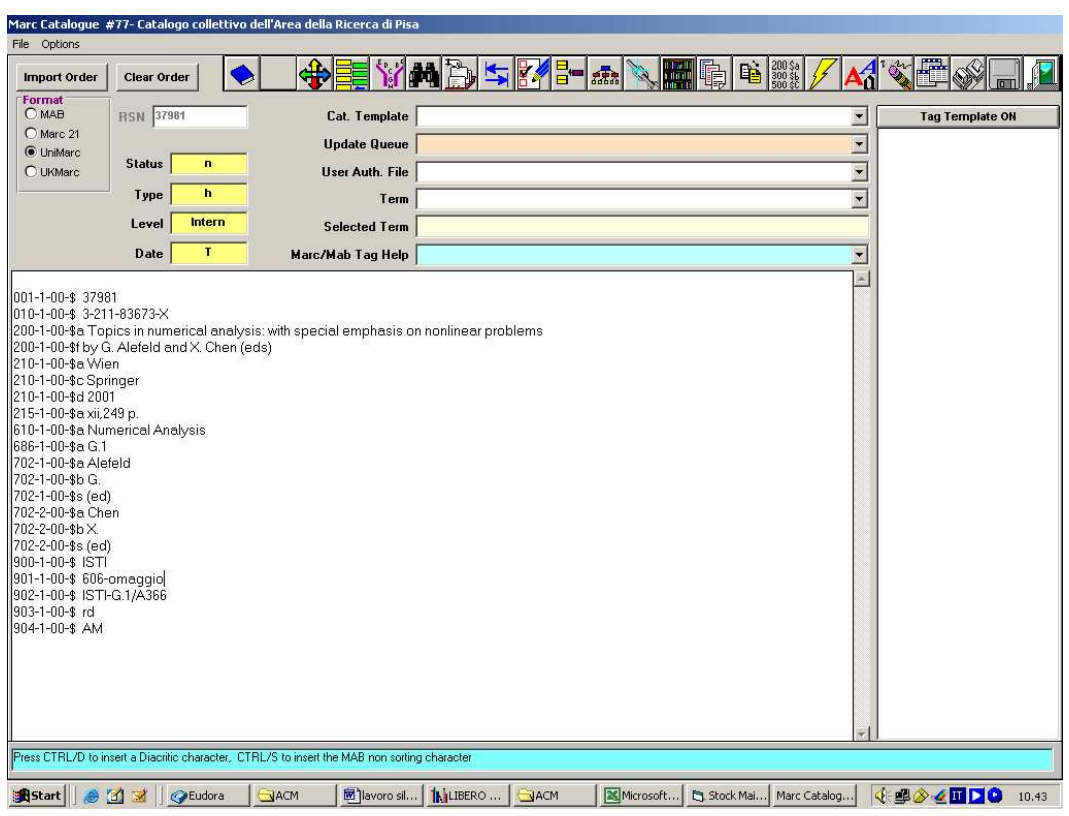

**Situazione attuale - terzo gruppo – (Fig.7)**

#### **3. Le procedure eseguibili con Libero V.5.1.18**

Con il passaggio alle nuove versioni di Libero, prima 5.1.11 e poi 5.1.18, è stato necessario riconsiderare alcuni punti della procedura di conversione dei dati in relazione alle nuove funzionalità e alla luce del fatto che la possibilità di intervenire direttamente sulle tabelle per modifiche globali, via ODBC, era stata ridotta.

Ovviamente, anche in questo caso, le procedure operative saranno svolte solo sul primo e secondo gruppo di record e, a differenza della ipotesi precedente, nel primo gruppo saranno orientate all'inserimento ex-novo del campo contenente le classi ACM. Per il secondo gruppo, invece, rimarranno invariate.

Le funzioni offerte dalle nuove versioni, infatti, consentono di effettuare l'import dei tag direttamente da Unimarc, opzione che nelle versioni precedenti era attiva soltanto per il formato Marc21.

Il tag da importare è sempre il 686a che, già al momento dell'import dovrà contenere le giuste classi ACM. La procedura è eseguibile dalla funzione Libero Manager – Data processes – Import – Tag Import

Di seguito sono descritti i passi da osservare per eseguire questa procedura (Fig.8-9-10):

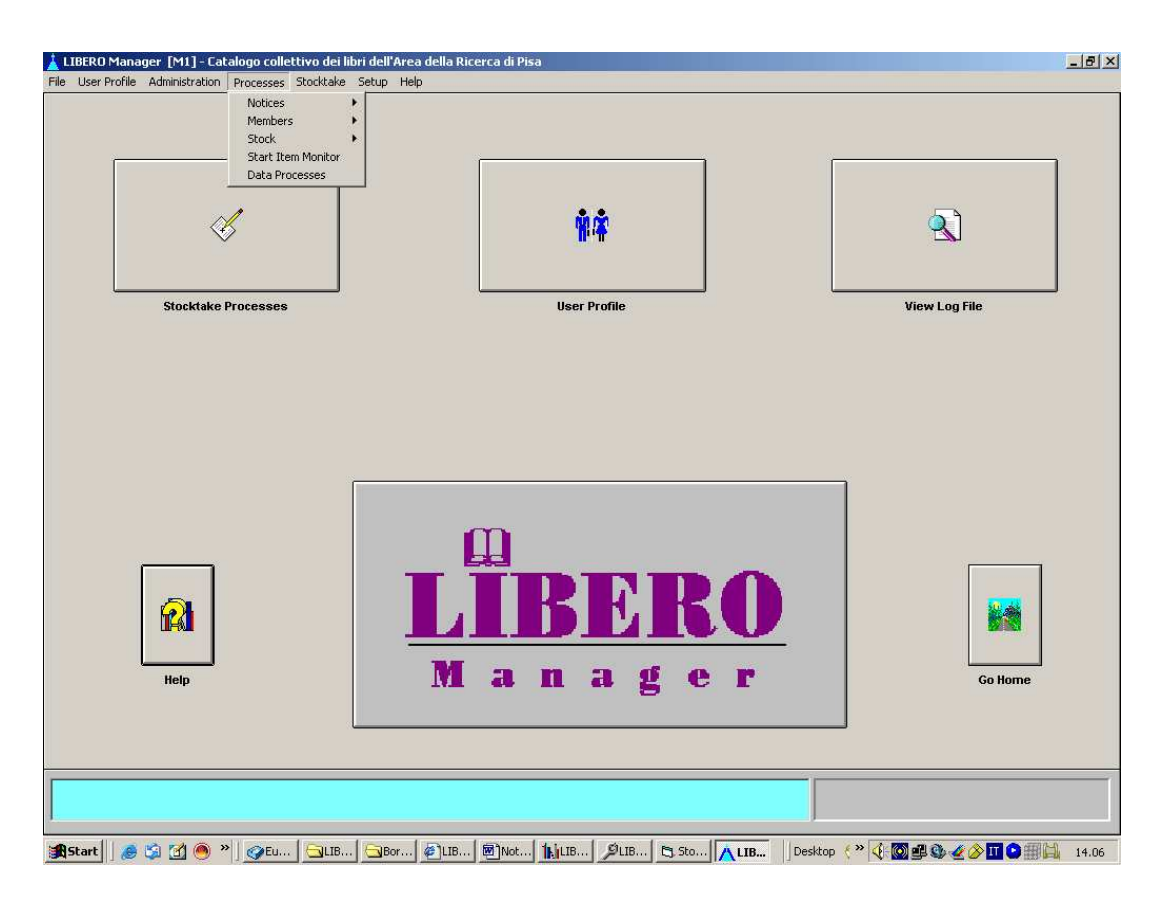

**Fig.8**

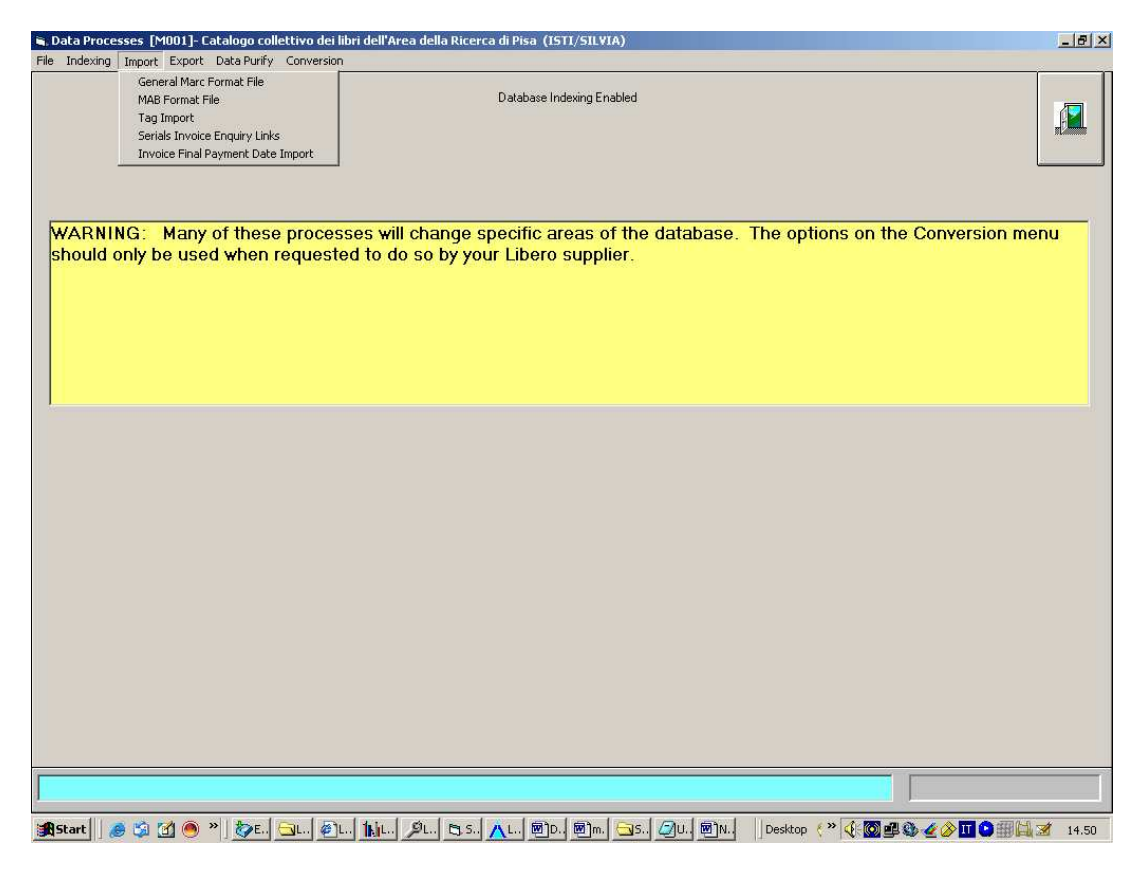

**Fig.9**

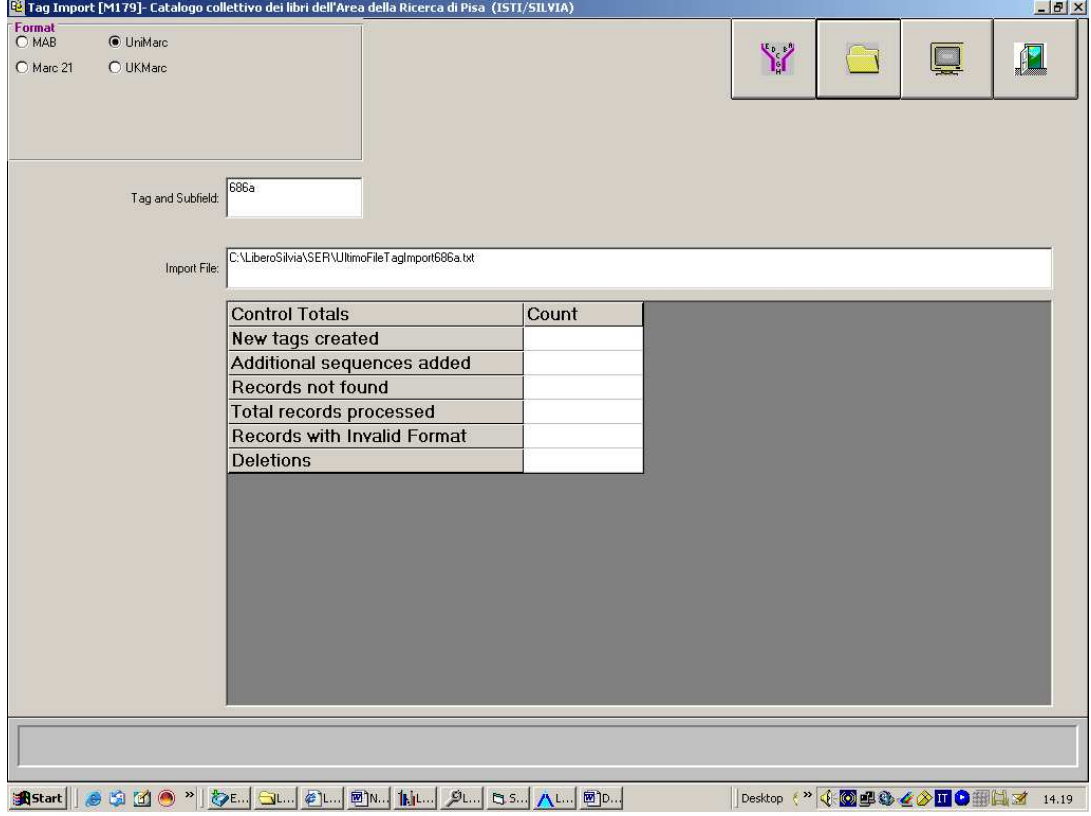

**Fig.10**

- selezione del formato prescelto per l'import dei dati (nel nostro caso Unimarc);
- $\blacksquare$  indicazione del Tag da importare (686a);
- indicazione del percorso del file di testo usato per l'import

Il file dovrà avere la struttura indicata nell'esempio successivo dove i primi due valori corrispondono agli identificativi del record (RSN e RID) e il terzo al contenuto del campo.

> 6232|10011|G.1 37782|4|D. 12129|12129|K. 42012|42012|A.0 12133|12133|G.3 42014|42014|D.3 24392|24392|D.3 42043|42043|D.3.2

Le stesse funzionalità possono essere utilizzate anche per sostituire il codice di collocazione (Tag 902). Ovviamente, anche in questo caso, il file dovrà essere creato nel formato previsto dal sistema per questo tipo di import, con la differenza che essendo il campo già presente nel record con un contenuto diverso, sarà necessario ripetere la procedura due volte: la prima eliminerà il campo con il suo contenuto, la seconda lo reinserirà di nuovo con i dati corretti.

Un discorso separato, a nostro parere, dovrà essere affrontato per i descrittori di soggetto che sono stati assegnati dai catalogatori in parte liberamente e in parte seguendo il vocabolario controllato del sistema di classificazione (in questo caso i termini sono corrispondenti alla classe). Proprio perché di natura mista e per non alterare il lavoro svolto in precedenza, avremmo ipotizzato di mantenere invariati i descrittori e provvedere soltanto ad uniformare le classi. Al più, potrebbe essere opportuno inserire almeno il descrittore della prima classe ACM (quella usata anche per la collocazione fisica) laddove non sia già presente (nel primo gruppo mancherà sicuramente, nel secondo potrebbe essere presente).

### **Conclusioni**

Dal momento che siamo ancora nella fase delle ipotesi,sebbene le funzioni siano state testate e dovendo ancora completare l'analisi che riguarda le modifiche da apportare all'aspetto gestionale, ci è sembrato opportuno mantenere la descrizione delle procedure che verranno utilizzate a un livello generico, riservandoci di fornire una spiegazione più dettagliata e approfondita nel momento in cui l'attività di ri-classificazione sarà conclusa.

In ogni caso, al termine dell'attività, il catalogo dovrebbe essere completamente uniformato. Il lavoro che seguirà sarà di tipo fisico e consisterà nel sostituire l'etichetta apposta sulla costola del libro con quella relativa alla nuova collocazione e nell'accorpare tutti i libri in scaffali corrispondenti ai settori ACM.

Il risultato finale che dovremmo ottenere è mostrato nelle figure seguenti.

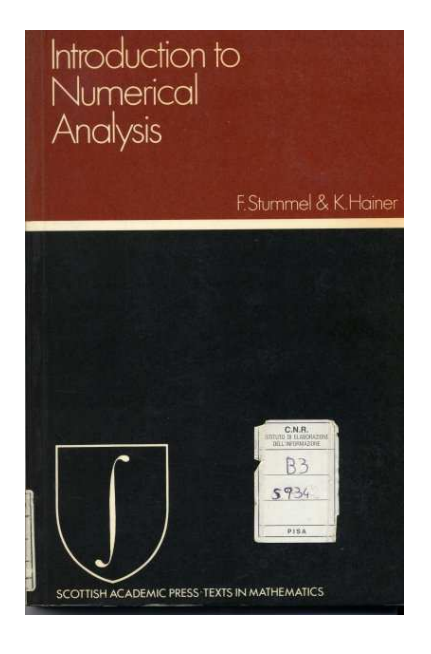

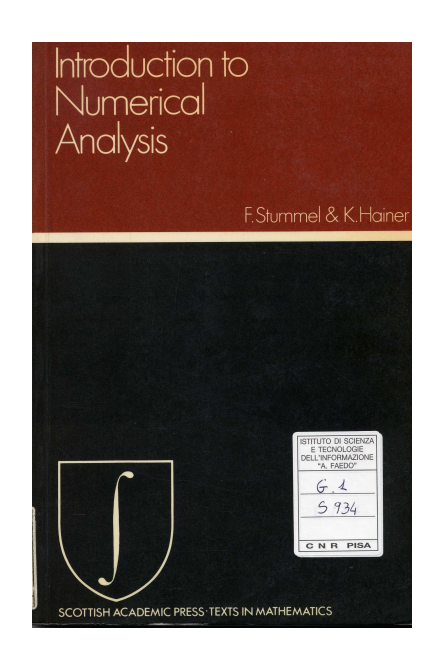